# **Návod na obsluhu digitálneho prijímača Slovenská verzija SHOWBOX S-300 DVB-S** 1x CA, USB 2.0 PVR ,VFD display **SHOWBOX S-700 DVB-S/T Combo** 1xCA , 1 CI , USB 2.0 PVR READY

pre obrazky doporučujeme spolupracu s český alebo anglickym manualom

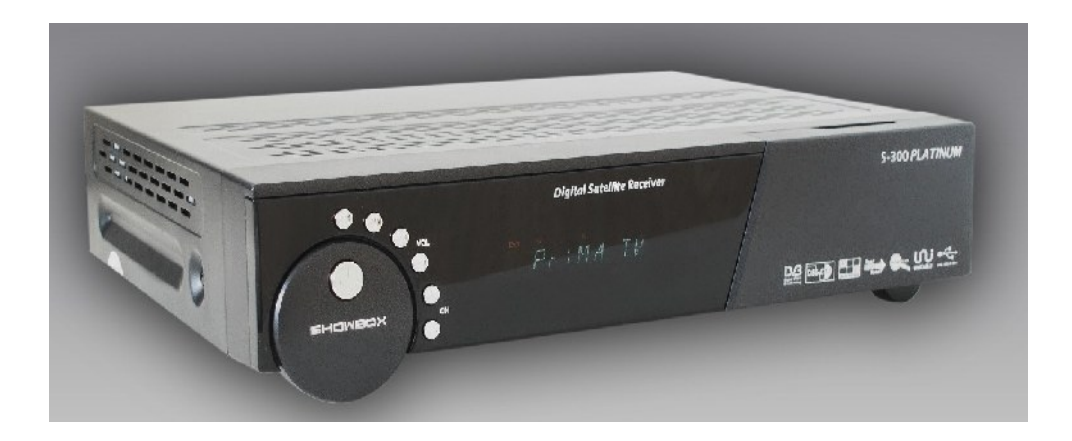

# **Všeobecné informácie**

Ďakujeme za pejavenú dôveru zakúpením tohto digitálneho satelitného prijímača. Pre Vašu bezpečnosť a správne ovládanie prečítajte si prosím tento návod pred inštaláciou prijímača.

### **Bezpečnosť a prevencia**

**Hlavné napájanie** Použite iba 100-250V 50/60Hz.

#### **Tekutiny**

Prístroj nesmie prísť do styku s kvapkajúcou, alebo striekajúcou vodou. Dbajte na to, aby žiadne predmety naplnené kvapalinou napr. váza neboli umiestnené na prijímači prípadne v tesnej blízkosti.

### **Čistenie**

Pred čistením vždy odpojte napájací kábel prijímača zo zásuvky. Použite iba navlhčenú látku, nie mokrú!

#### **Vetranie**

Otvory navrchu prístroja musia ostať nezakryté, aby mohol vnútri prístroja prúdiť vzduch. Neklaďte na prístroj ďalšie elektronické prijímače. Neumiestňujte prístroj na bytový textil, alebo koberec. Neumiestňujte prístroj blízko kúrenia, na priame slnečné svetlo. Neotvárajte kryt

#### **Káble, Príslušenstvo**

Použite štandardné certifikované káble, aby ste predišli poškodeniu prístroja, nepoužívajte iné príslušenstvo, len aké je doporučené

#### **Pripojenie LNB na satelitnej anténe**

Odpojte prijímač od napájania pred tým, ako pripojíte, alebo odpojíte kábel k satelitnej anténe. V opačnom prípade, možete zničiť LNB, alebo prijímač.

#### **Pripojenie k TV**

Odpojte prijímač od napájania pred tým, ako pripojíte kábel k TV. V opačnom prípade možete zničiť TV.

#### **Uzemnenie**

Kábel k LNB musí byť uzemnený k zemniču satelitnej antény Uzemnenie systému musí vyhovovať platným normám.

#### **Servis**

Neopravujte prijímač sami, prenechjte všetky opravy kvalifikovanému servisnému stredisku.

#### **Poznámka**

Prijímač je v prevádzke dovtedy, pokiaľ je sieťová šnúra v zásuvke. Niektoré fukcie pre svoju činnosť vyžadujú vložený USB pamäťový disk, alebo USB disk s vlastným napájaním. Niektoré funkcie, môžu byť pozmenené, alebo vylepšené podľa verzie firmware. Aktuálny FW a iné informácieo prijímači hľadajte na www.show-box.cz

# **Diaľkové ovládanie**

STANDBY – Zapnutie/vypnutie prijímača

TV/STB – Prepnutie prijímača medzi módom TV/Satelitný príjem

Mute – Zapína/vypína zvuk

RECALL – Obnovenie zoznamu

TEXT – Zobrazenie teletextu

CAPTURE – Zachytenie aktuálneho obrazu

SIGNAL – Zobrazenie úroveň signálu a kvality

SUBT – Zobrazenie tituliek

USB FILE – Zobrazenie zoznamu súborov na pripojenom USB zariadení

REW – pretáčanie záznamu vzad

FWD – pretáčanie záznamu vpred

R.SKIP – Preskočenie záznamu o 10 sec vzad

F.SKIP – Preskočenie záznamu o 10 sec vpred

REC – nahrávanie aktuálneho programu

STOP – zastavenie nahrávania

PLAY / PAUSE – Prehrávanie nahratého programu

MENU – Zobrazenie hlavnej ponuky

CH UP/DOWN – Prepne nasledujúci alebo predchádzajúci program

- Presúva zvýraznený kurzor nahor / nadol

FIND – Rýchla úprava kanálu

EPG – Zobrazenie elektronického programového sprievodcu

VOL – Voľba hlasitosti

- presúva zvýraznený kurzor vľavo / vpravo

FAV – nastavenie prijímača do módu favoritných skupín

TV/RADIO – Prepínanie medzi módom Rádia a TV

INFO – Zobrazenie informácii o zvolenom kanále

PAUSE – zastavenie obrazu

PG UP/DOWN – presun kurzora nahor/nadol

ZOOM – zväčšenie obrazu

LIST/OK – Výber voľby ponuky, zadávanie, upravovanie, vstup do ponuky

AUDIO – výber jazykovej stopy

SLEEP – aktivácia automatického vypnutia v určenom čase.

MOSAIC – Voľba viac kanálov na obrazovke

SAT LIST – Voľba zoznamu satelitov

Číselné tlačítka – výber kanálov, alebo zadávanie parametrov

# **Zapojenie prijímača**

(Menu prijímača je v češtine.)

#### **Hlavný display**

- ON zapnutý prijímač
- STANDBY prijímač vypnytý v pohotovostnom stave
- Číslo kanálu
- Názov kanálu

## **Tlačidlá – prepínače**

Zapnuté – pohotovostný stav, prepínanie kanálov nahor/nadol, Menu, OK, Hlasitosť nahor/nadol Slot CI modulu Čítačka prístupových kariet – karta sa vkladá čipom(zlatou plôškou) nadol USB port – USB vo verzii 2.0

**Aktuálny čas**, ktorý je ukázaný na prijímači sa odvíja od času, ktorý vysiela zvolený program. Ak daný program nevysiela presný čas, bude sa takto líšiť tiež čas ukázaný na prednom paneli

prijímača.

### **Zadná strana prijímača:**

IF INPUT – Vstup z LNB konvertora koaxiálnym káblom IF OUT - Výstup na druhý satelitný prijímač. Pri používaní druhého satelitného prijímača zapojeného cez tento výstup musí byť prvý prijímač vypnutý! VCR SCART – pripojenie Videorekordéra, alebo DVD rekordéra SCART káblom TV SCART – pripojenieTV k prijímaču SCART káblom VIDEO – výstup kompozitného videa AUDIO R/L – audio výstup pravý a ľavý kanál TV OUT – TV výstup zo satelitného prijímača modulovaným RF signálom ANT IN – Pripojenie terestriálnej antény, káblového rozvodu RS232 SERIAL PORT – Pripojenie k počítaču, alebo inému prijímaču pomocou kríženeho sériového kábla. ON – Sieťový vypínač

**Pripojenie satelitnej antény** – LNB konvertora je realizované pomocou koaxiálneho kábla ukončeného F- konektormi.

#### **Pripojenie satelitného prijímača k TV** môže byť realizované

- 1. SCART káblom zo SCART konektora označeného TV
- 2. RCA káblom( Kompozitné video, audio pravý a ľavý kanál)
- 3. Cez modulovaný RF výstup koaxiálnym káblom do anténového vstupu TV

Pripojenie zosilňovača je možné pomocou RCA kábla AUDIO L/R, prípadne kvalitnejším digitálnym optickým výstupom S/PDIF (ak zosilňovač tento tento spôsob pripojenia podporuje)

# **Inštalácia**

Po prvom zapnutí prijímača sa na obrazovke objaví výber jazyka **MEN**U. Šipkami vpravo/vľavo nastavíme požadovaný jazyk a stlačíme **OK**

Máme 2 možnosti inštalácie kanálov.

- Z USB rozhrania
- Ručne

### **USB**

Ak máme na USB kľúči nahratý setting( nastavenie programov), zasunieme do USB portu prijímača USB kľúč, prijímač načíta jeho obsah, vyberieme súbor so settingom a **červeným** tlačidlom spustíme update.

### **Ručne:**

Najskôr nastavíme v prijímači spôsob zapojenia satelitnej antény. V úprave vybraného satelitu sú možnosti: Motorizovaný systém , Typ LNB – Frekvencia LNB – nastavíme podľa údajov na LNB DiSEqC – prepínač konvertorov – v prípade, že sú osadené Červeným tlačidlom uložíme nastavenia.

# **Hľadanie služieb**

# **Nastavenie požadovaného satelitu:**

Stupeň – pozícia satelitu na orbite

Typ LNB – nastaviť podľa údajov uvedených na LNB LNB Frekvence – Vysoká/Nízká - nastaviť podľa údajov uvedených na LNB LNB napájení – Nastavenie napájania LNB – 13/18V, Vyp / Zap Diseqc verze – v prípade viac LNB vyberieme Diseqc 1.0, alebo Diseqc 1.1 Diseqc – v prípade Diseqc 1.0 (1-4 LNB), alebo DiSEqC 1.1 (1-16LNB) nastavíme číslo portu prepínača, na ktorý je nastavený daný LNB 22kHz - ak je osadený duálny LNB, alebo 2 antény osadené 22 kHZ prepínačom vyberieme možnosť zap/vyp/auto.  $0/12V - ak$  je osadený prepínač antén prepínaný napätím  $0V/12V$ 

#### **Nastavení motora**

V Menu inštalácie je možné nastaviť systém s otáčaním paraboly použitím motora v Systéme USALS alebo 1.2

V systéme USALS nastavíme našu zemepisnú polohu a pokiaľ máme dobre nastavený nulový bod motora systém automaticky otočí parabolu na zvolený satelit.

V systéme 1.2(motor) presúvame tlačítkami vpravo/vľavo pozíciu satelitu ručne. Vyberieme transpordér, ktorý vysiela požadovaný program a tlačidlami vpravo/vľavo presúvame motor po krokoch pri krátkom stlačení tlačidla vpravo/vľavo. Motor sa bude presúvať rýchlejšie, ak budete tlačidlo obládača držať. Sila signálu je zobrazená v pravom dolnom rohu obrazovky.

## **Nastavenie Transpordéra:**

**Vymaz** – vymazanie transpordéra **zelené** tlačítko Trídení – Triedenie TP podľa názvu transpordéra, alebo frekvencie Úprava TP – úprava nastavenia Transpordéra – možnosť zmeny frekvencie, dátového toku, polarizácie V/H a FEC – (korekcia chýb) Zmena dat TP – ak je kurzor na názve TP, stlačte tlačidlo **OK** pre zmenu názvu TP Červeným tlačítkom je možné pridať nový transpordér.

### **Hľadanie kanálov:**

Môžeme vybrať možnosť hľadania TV/ Rádio – spolu, alebo samostatne CAS – hľadanie voľných/ kódovaných kanálov Network search – hľadanie sieťových služieb Hľadanie naslepo tzv. Blind scan spustíme modrým tlačidlom – hľadá všetky TP Tlačidlom Štart, alebo OK, spustíme hľadanie.

Priebežný stav vyhľadávania kanálov je zobrazený na obrazovke. Prehľádávanie kanálov trvá pár minút. Keď je vyhľadávanie ukončené, kanály budú uložené a prvý kanál bude zobrazený

### **Obnova továrenského nastavenia**

Reset databáze – vymazáva štartovacie obrázky, satelity, transpordéry, kanály a vyberie základné nastavenie prijímača.

#### **Upgrade prijímača.**

- 1. Príjem aplikace iba pre prijatie Firmware z iného prijímača alebo počítača.
- 2. Príjem zavadzače iba pre prijatie zavádzača z iného prijímača alebo počítača.
- 3. Príjem DB databázy celá Databáza, všetky kanály- setting z iného prijímača, alebo počítača.
- 4. Odesílaní dat pre odoslanie celej databázy, všetkých kanálov settingu, firmware, zavádzača

PIN kód je prednastavený na "0000"

# **EPG – programový sprievodca**

Informácie programového sprievodcu sú dostupné iba z kanálov TP, ktoré práve sledujete. V závislosti na objeme EPG dát môže ich nahratie trvat niekoľko sekúnd. Nie každý kanál vysiela EPG.

Rozšírené informácie EPG vyvoláme stlačením **červeného** tlačidla.

Funkce rezevování – Časovač môžeme nastaviť maximálne pre 10 udalostí. Nastavenie časovača rezervujeme stlačením modrého tlačidla. Môžeme vybrať z módov – Jednou/Denne/ Týdne, nastaviť počiatočný čas a dĺžku trvania. Uloženie stlačením **čeveného** tlačídla. Zrušenie rezervácie stlačením tlačidla EXIT.

# **Sprievodca funkciami:**

#### **Ponuka zoznamu**

Táto ponuka Vám pomôže jednoduhšie vybrať program, ktorý chcete sledovať, alebo upravovať. Pre zobrazenie zoznamu programov stlačte tlačídlo **ChlLIST,** alebo **OK** - ak sa pozeráte na program, zobrazia sa programy, ktoré sú uložené do **Zoznamu kanálov**. Pre sledovanie niektorého z programov vyberiete šípkami **nahor/nadol** a stlačíte **OK** pre potvrdenie voľby. Ak chcete prechádzať rýchlejšie celé stránky, použijete tlačidlá **vpravo/vľavo**, prípadne tlačidlá **CH/PG nahor/nadol** na diaľkovom ovládaní Sprievodca funkciami:

#### **Informačný pruh**

Stlačte informačné tlačidlo "I" na ovládači, zobrazí sa pruh kvality signálu, názov satelitu, číslo a meno kanálu, typ programu (voľný, kódovaný), zámok kanálu, teletext, titulkyAC3 zvuk, a možnosť EPG. Stlačením tlačidla "I" v zozname kanálov zobrazíte satelit, frekvenciu, dátový tok a ďalšie doplnkové informácie

#### **Signál**

Zobrazí aktuálnu silu a kvalitu signálu vrátane aktuálnych informácii o satelite

#### **Zväčšenie**

Stlačením tlačidla **Zoom** na ovládači môžete zväčšiť obrazovku 1x, 2x, 3x, 4x. Pre zrušenie stlačíme tlačidlo **EXIT**

#### **Jazyk zvuku**

Uživateľ si môže zmeniť kedykoľvek jazykovú stopu stlačením tlačidla **AUDIO** na ovládači

**Rýchla úprava** – tlačidlom FIND vyvoláme ponuku rýchlej úpravy – vymazanie, zamknutie kanálu, změna favoritnej skupiny

#### **Triedenie kanálov**

Po stlačení tlačidla OK sa zobrazí zoznam kanálov, opakovaným stlačením tlačidla FIND sa kanály zoradia abecedne, podľa TP, podľa toho, či sú voľné/ kódované, alebo normálny číselný zoznam.

#### **Více obrazovek:**

Obrazovka zobrazí viac kanálov na obrazovke. Tlačidlom Rozdelit zvolíme počet kanálov zobrazených na obrazovke. Tlačilom PLAY nastavíme aktuálne zobrazenie programov po sebe po 5 sekundách.

#### **Nastavenie jazyka:**

Nastavíme požadovaný jazyk ponuky Menu, Zvuku, EPG, Teletextu a Titulkov.

#### **Nastavení času:**

Nastavíme formát času 12/24h Zobrazení prúvodce – čas pre uloženie dát EPG Mód času - auto Časové pásmo – v štandarde GMT Letní čas – zapnuto/vypnuto Systémový čas/datum

#### **Nastavení časových událostí**

- 1. Vstávaní vyberieme čas pre zapnutie prijímača
- 2. Usnutí po zvolenom čase prijímač vypne
- 3. Časovač Možné nastavenie zapnutia prijímača max. pre 10 udalostí.

#### **AV output Setting**

SCART výstup – video výstup môže byť vybratý z možností RGB, CVBS, Kompozitný Video displej – Formát 4:3 (PAN SCAN/ LETTERBOX) a 16:9 podľa typu obrazovky. Typ televize – formát obrazovky 16:9/4:3 Tv výstup –Auto/PAL/NTSC/SECAM SPDIF – digitálny výstup zvuku vyp/zap UHF kanál nastavenie výstupu na RF modulátore. UHF frekvence zvuku

**Nastavení barev –** v tejto položke menu, môžeme nastaviť jas, kontrast, farbu obrazového výstupu na obrazovku

# **Sprievodca v menu prijímača.**

Stlačíme na Diaľkovom ovládaní tlačidlo menu, uvidíme iba jednu – poslednú navolenú položku, šípkou nadol zobrazíme všetky položky v menu.

# **Kanálový manažer**

- Oblíbená skupina
- Trídení kanálu
- Oprava kanálu
- Pridání kanálu manuálne

#### **Oblíbená skupina**

V tejto položke menu môžeme nastaviť tzv. favoritné kanály - obľúbené skupiny kanálov Tlačidlom **SATLIST** nastavíme požadovanú družicu, , šípkami nahor a nadol sa pohybujeme v zozname programov. **Červeným** tlačidlom vyberieme požadovaný program do favoritnej skupiny.**Zeleným** tlačidlom prejdeme do zoznamu favoritných skupín. Tlačidlom **FAV** vyberieme favoritnú skupinu, do ktorej chceme predtým vybraté programy vložiť.Program vložíme tlačidlom **OK**. V tejto položke menu môžeme zvolený program z favoritnej skupiny vymazať (**zelené** tlačidlo), alebo premenovať favoritnú skupinu ( **modré** tlačidlo). Kurzorom sa nastavíme na zvolené písmeno, po navolení názvu favoritnej skupiny potvrdíme na obrazovke tlačidlom OK. Nakoniec uložíme nastavenie favoritných skupín a kanálov **žltým** tlačidlom a súčasne odídeme z menu.

#### **Trídení kanálu**

V tejto položke menu môžeme triediť programy abecedne **(jméno kanálu**), podľa toho, či je program kódovaný/nekódovaný **(CAS/A-Z)** a podľa Frekvencií Transpordérov (**SAT/TP).** triedenie uložíme **žltým** tlačidlom, originálne nastavenie vyvoláme **modrým** tlačidlom.

#### **Oprava kanálu**

V tejto položke menu môžeme zvolené programy **Zamknúť(zelené**), **Premenovať(žlté)**, **Vymazať(modré**) a **Presunúť(tlačidlo feed**)

**Červeným** tlačidlom a šípkami **nahor/nadol** vyberieme programy. Programy budú presunuté v takom poradí, v akom ich **červeným** tlačidlom vyberieme. Tlačidlom feed sa zobrazí tabuľka, v ktorej vyberieme pozíciu, prípadne smer presunu. Po navolení potvrdíme na obrazovke položku **Presun kanálu..**. Zobrazí sa **Varování – Pripraven na uložení?** Potvrdíme **Ano.**

# **Hry a Utility**

**Plánovací manažer** – v Tejto položke je možné naplánovať udalosti, ktoré sa v zvolený čas pripomenú na obrazovke. Je možné nastaviť čas pripomeninutia, typ pripomienky – Memo, Narozeniíny, Svatba, Cestování, Setkání, Schuzka, Dovolená. Zeleným tlačítkom pridáme plánovanú udalosť, červeným tlačítkom uložíme, žltým tlačitkom odstránime plánovanú udalosť.

#### **Telefónny zoznam**

V tejto položke je možné uložiť telefónne čísla do pamäti prijímača

Telefónne čísla sú uložené v kategóriach: Rodina, Prátelé, Kolega, Společnost, Atd, Všechno Stlačíme tlačidlo OK, vyberieme skupinu, zeleným tlačítkom pridáme Meno, Mobil, Telefon a Memo.Červeným tlačidlon uložíme.

**Hry**: V prijímači je možnosť hrať nasledovné hry: **Tetris, Sobokan, Othelo a Vacteria**

# **Seznam Souború USB**

V tejto položke máme možnosť pracovať so súbormi uloženými na USB zariadení pripojenému k prijímaču.

Na výber máme z nasledujúci položiek:

Zobrazení JPEG souboru – zobrazí obrázky vo formáte JPG, tiež mení podkladový obrázok "Menu" na užívateľom požadovaný JPEG obrázok. Pre vrátenie originálneho obrázku vykonajte DB Reset z ponuky Instalace.

Zobrazit textový soubor – zoprazí súbor vo formáte TXT

Prehrát MP3 soubor – prehráva audio súbory vo formáte MP3

Zobrazit uložený záznam

Povýšení S/W – Možnosť nahratia nového software do prijímača

USB Manažer – výber disku, formátovanie, zistenei rýchlosti disku

PVR Manažer – prehliadanie nahratých záznamov

# **Prístupová karta**

karta sa vklada čipom dolu

V tejto položke je možné zistiť informácie o prístupovej karte. Napr. Stav predplatného – zápisy na karte, číslo karty, vezria software, ID CA systému, typ karty, nastavenie rodičovskej kontroly a prípadnú zmenu Pin kódu na karte.

Nás bude nasviac zaujímať položka Stav predplatného, kde zistíme informácie o aktuálnych programoch, ktoré je možné touto kartou dekódovať.pri výbere Stav predplatného sa rozbalí dolu ponuka jednotlivých programov. Nastavením kurzora na určitý program sa vpravo dolu zobrazí informácia o čase aktuálneho platného zápisu.

# **Riešenie problémov:**

Ak prijímač nepracuje správne, skontrolujte si nasledujúce riešenie problémov pred tým, ako zavoláte autorizovaný servis. Neopravujte prístroj sami inak strácate záruku!

#### **Na displayi sa nič neukáže:**

– Napájací kábel nie je správne zapojený

#### **Na obrazovke nie je žiadny obraz**

- prijímač je v móde spánku, stand-by
- skontrolujte kábel SCART, prípadne RF kábel
- na TV je zvolený iný kanál, alebo video vstup
- Skontrolujte úroveň jasu na TV

#### **V TV nie je žiadny zvuk**

- Skontrolujte správne zapojenie SCART kábla
- Skontrolujte úroveň hlasitosti na TV a v prijímači

#### **Zlá kvalita obrazu**

- úroveň sily, alebo kvality signálu je nízka

#### **Nefunguje diaľkové ovládanie**

- Batérie v diaľkovom ovládači sú vybité, alebo nesprávne založené

#### **Prijímač je zapnutý, ale vysiela iba hlásenie: Žáden signál, Kanál zamčen, Neprístupný**

- Kanál nie je dostupný
- Kanál je zamknutý zadajte PIN kód

#### **Nie je signál**

-

- Úroveň signálu je nízka
- LNB nepracuje
- Kábel z LNB nie je správne pripojený
- Nesprávna pozícia antény

#### **Nastavenie v ponukách sa zmenilo**

- prijímač stratil napájanie predtým, ako bol vypnutý stand- by vypínačom (spánkový mód).

Aktualne nove firmvery najdete na [www.supersat.cz](http://www.supersat.cz/) , aktualni imformace o satelitnom prijme na [www.parabola.cz](http://www.parabola.cz/) , [www.openboxforum.cz](http://www.openboxforum.cz/) apod.

copyright sapro 2008